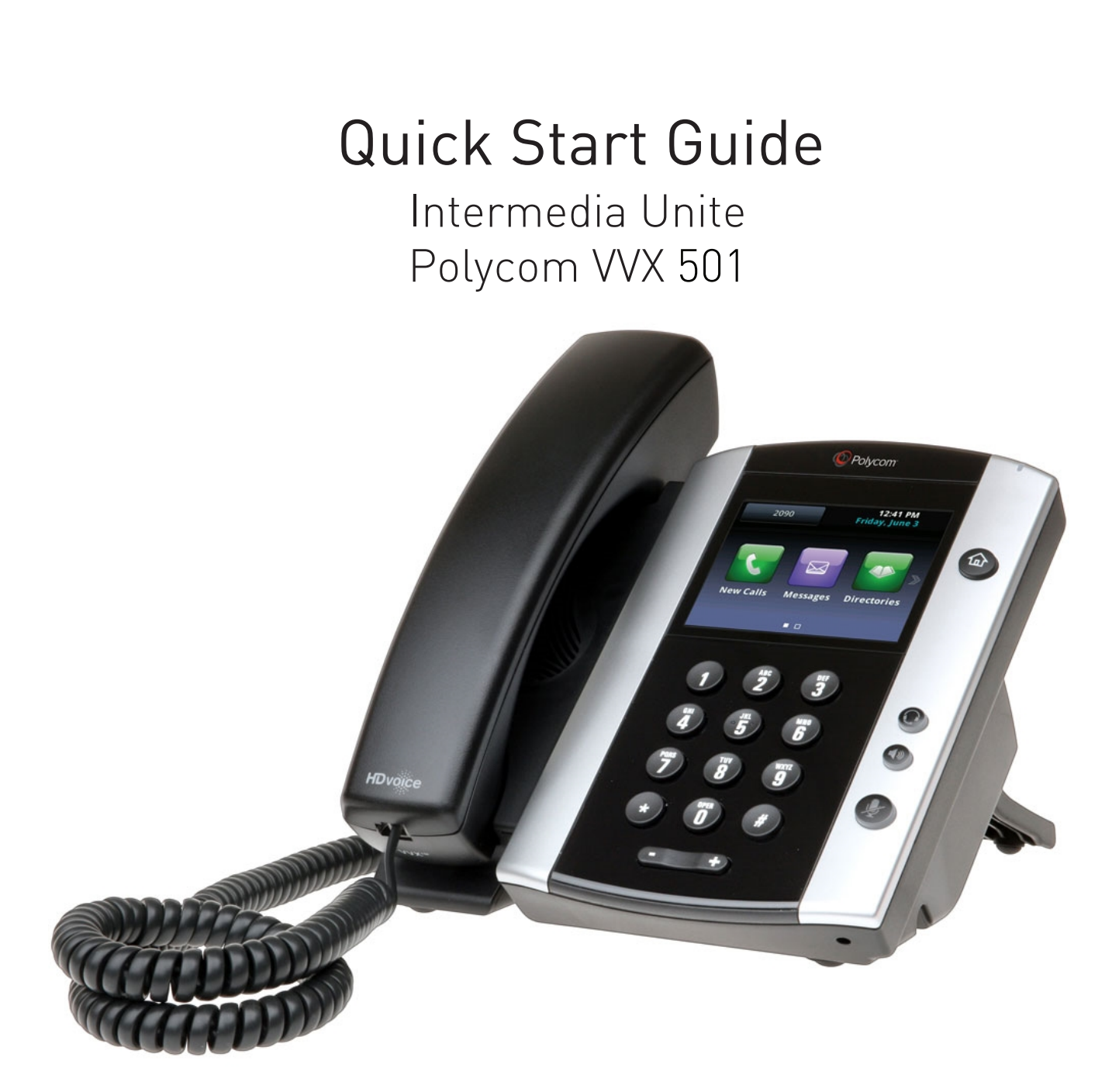

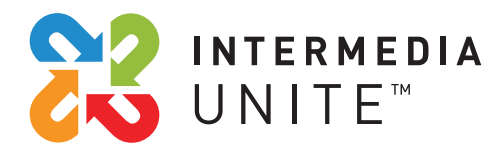

Welcome to Intermedia Unite

#### **What's in the box?** an t

Polycom VVX 501

- **A.** Phone
- **B.** Ethernet Cable
- **C.** Handset Cable
- **D.** Handset

**E.** Stand

**F.** Power Adapter

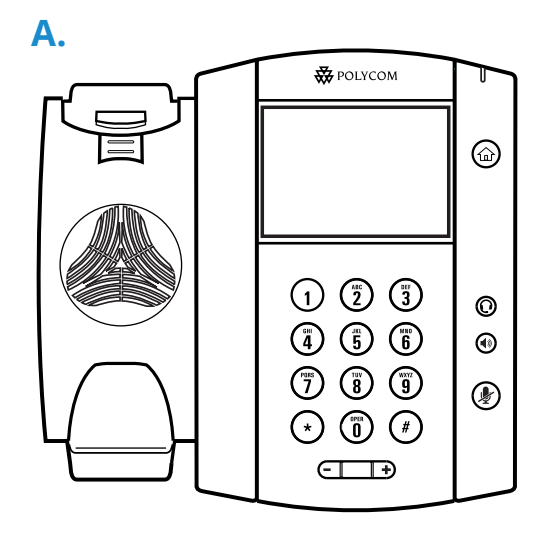

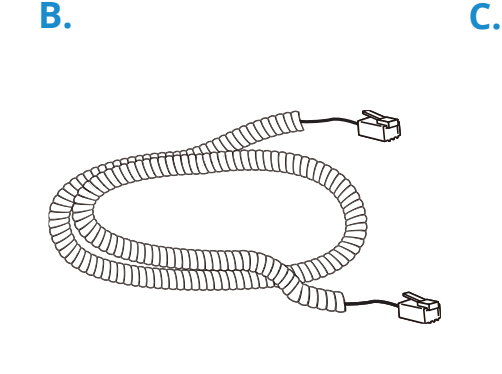

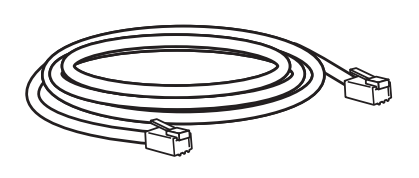

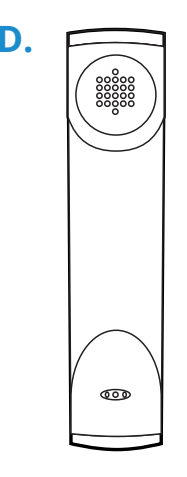

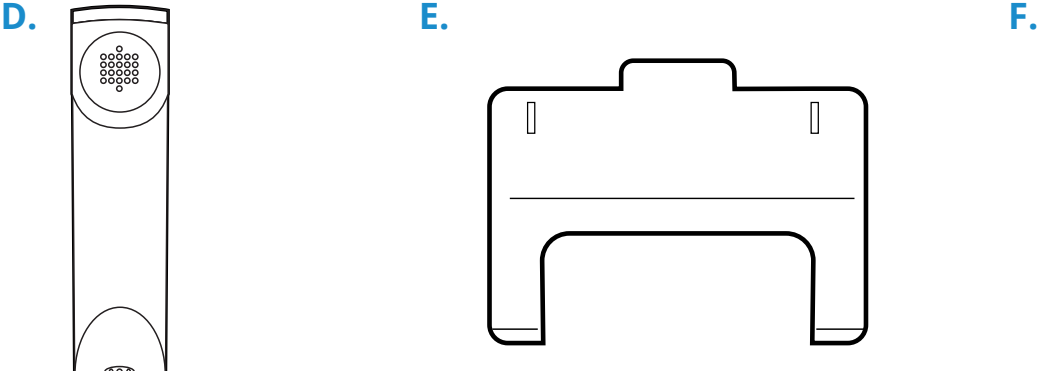

B

# **Guided Setup**

### **Attach Stand**

Attach the stand as shown below.

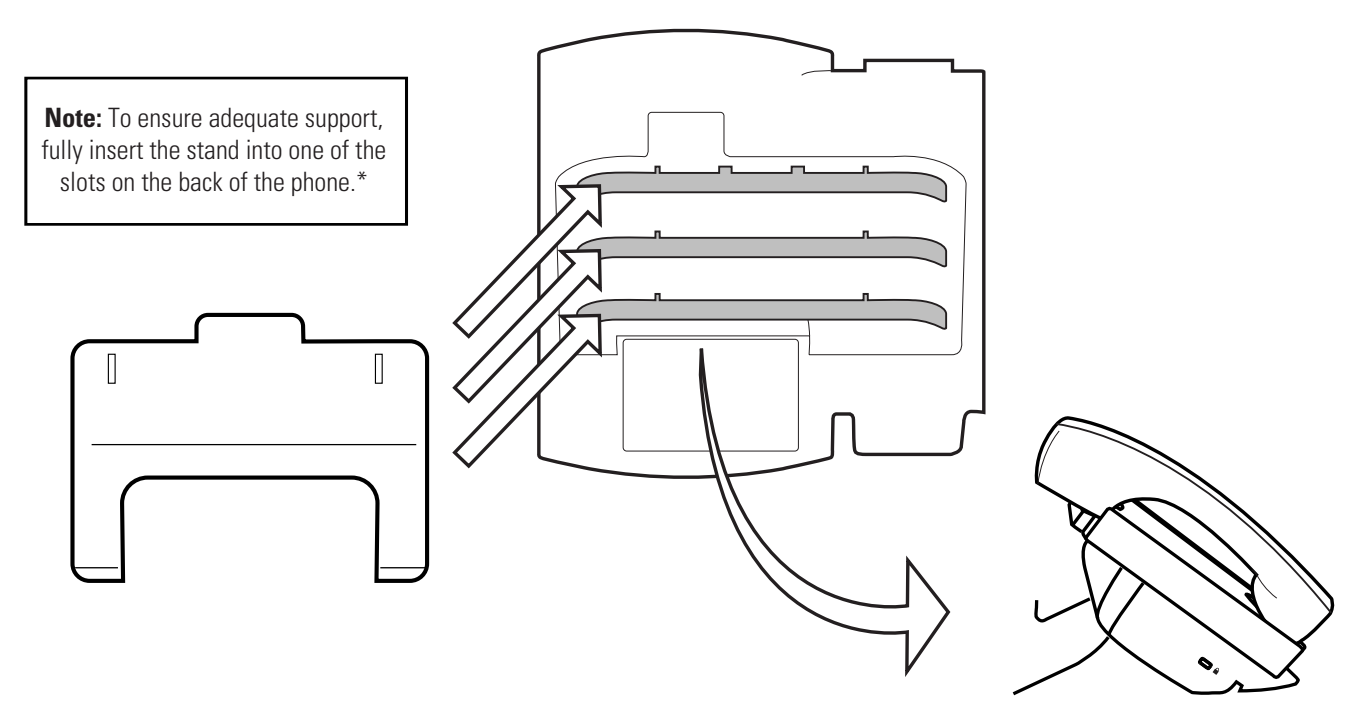

### **Connect Handset and Optional Headset**

**Note:** Your phone supports wired headsets, including electronic hookswitch (EHS) headsets. For connection directions, refer to your headset documentation.

#### Note:

Your phone supports wired and wireless headsets, including electronic hookswitch (EHS) headsets.

For connection directions, refer to your headset documentation. Standard headsets typically use the RJ-9 or USB port, while EHS headsets use the RJ-9 and serial port.

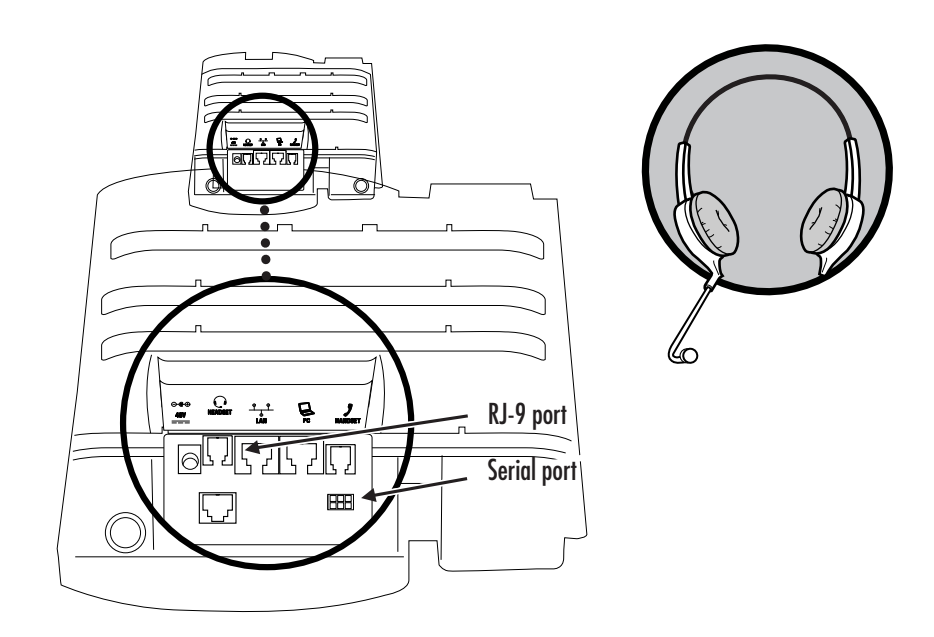

### **Connect Cables**

Please follow the diagram to install your phone. Once plugged in, the phone will automatically download its configuration and start to work. The voicemail box will be functional with a default greeting.

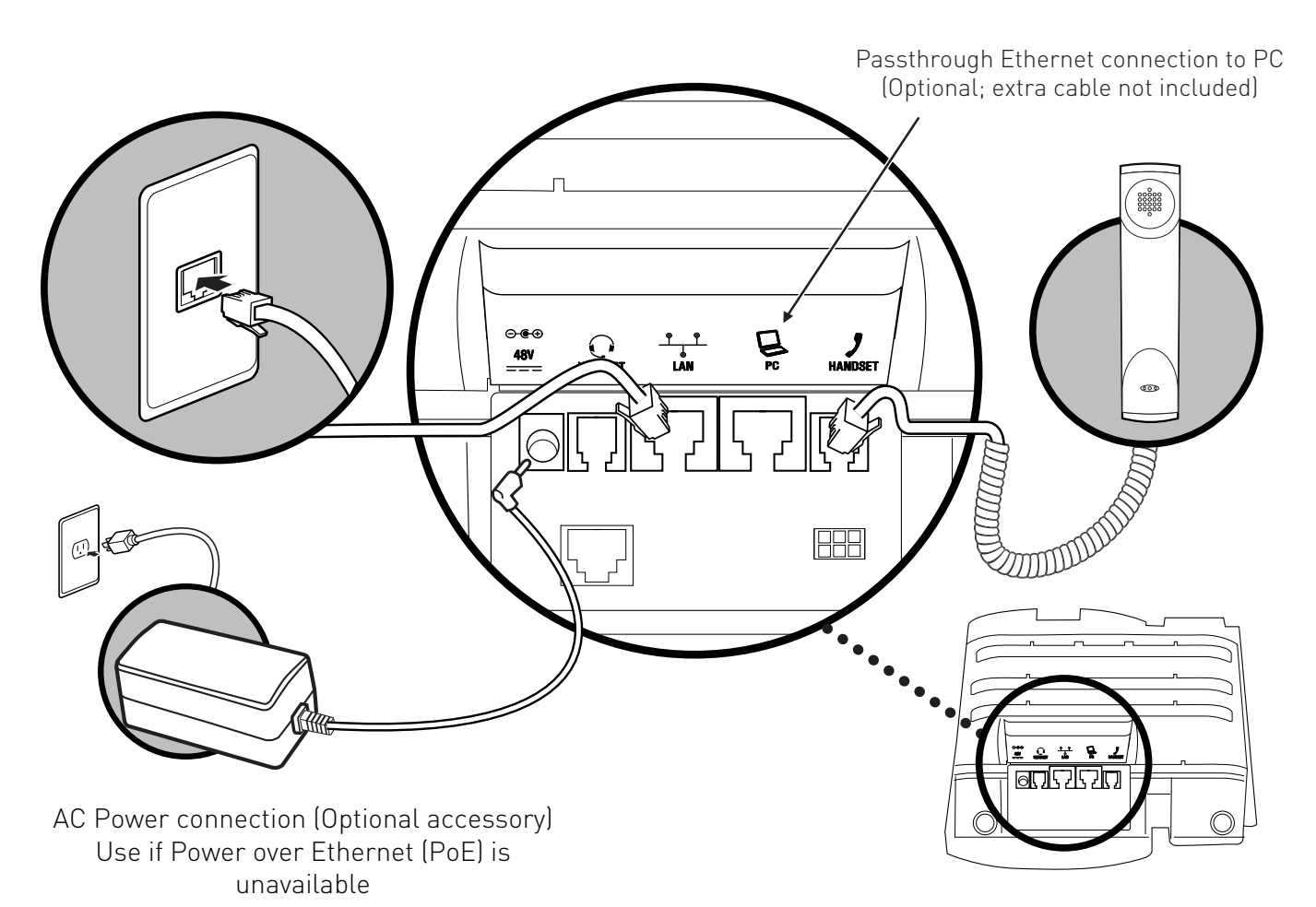

### **Features**

## Polycom VVX 501

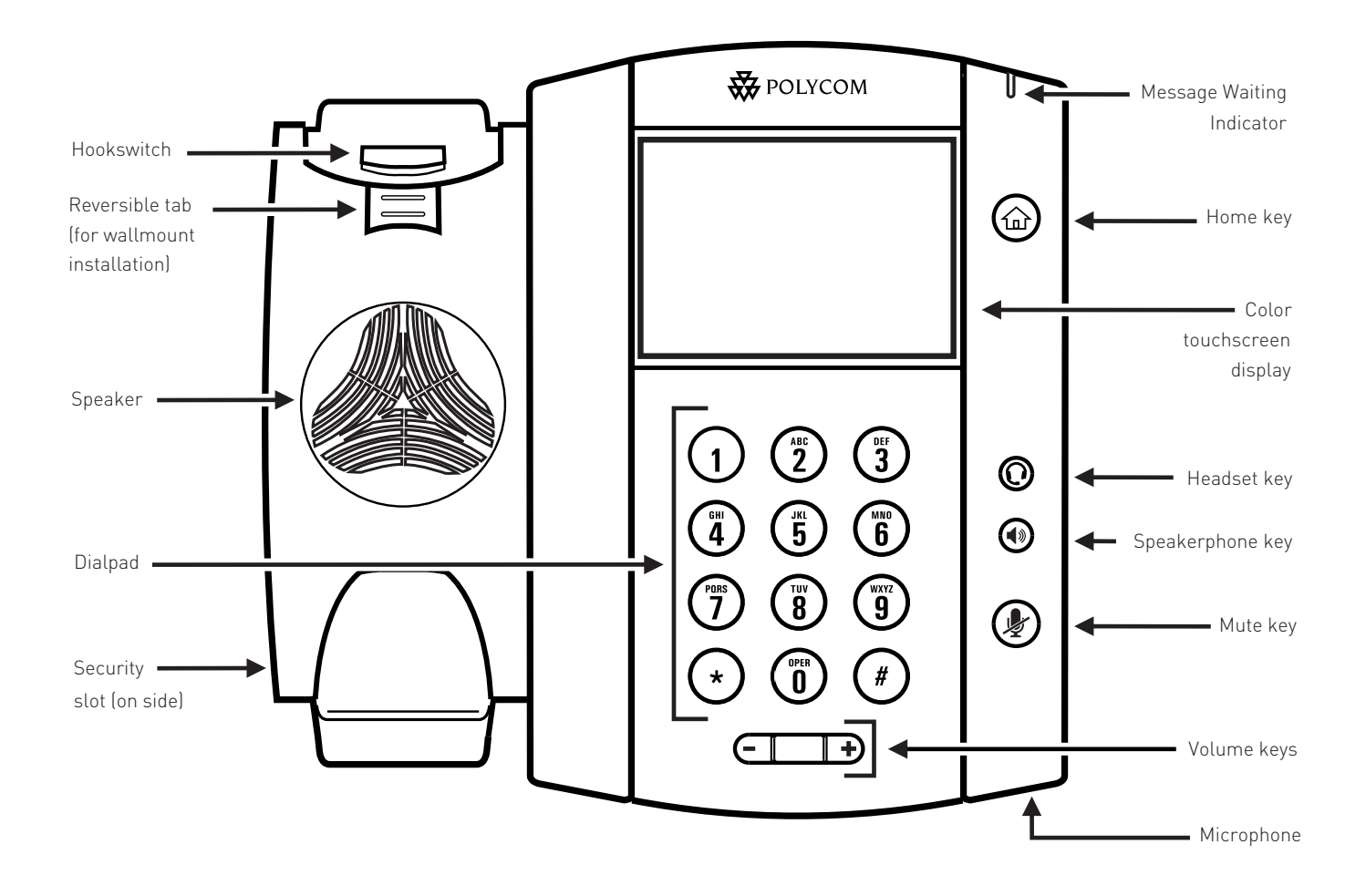

# **Voicemail Box Setup**

#### **RECORDING YOUR PERSONAL VOICEMAIL GREETING**

- 1. Press the "Messages"  $\boxtimes$  button, and press the "Connect" soft key.
- 2. Enter the PIN provided to you by your Administrator, followed by the # key.
- 3. Select option 3 for personal options.
- 4. Select option 1 to record your voicemail greeting.
- 5. Follow the voice prompts to record and check your greeting.

#### **CHANGING THE PIN FROM THE PHONE**

- 1. Press the "Messages"  $\boxtimes$  button, and press the "Connect" soft key.
- 2. Enter the PIN provided to you by your Administrator, followed by the # key.
- 3. Select option 3 for personal options.
- 4. Select option 2 to change your PIN.
- 5. Enter the new PIN when prompted. Press # when done.

## **Commonly Used Features**

#### **PLACING OUTGOING CALLS**

When the phone is not in use:

- 1. Pick up the handset or press the "Speakerphone" button.
- 2. Dial an extension or telephone number.

When you are already on a call:

- 1. Press the "Hold" soft key.
- 2. Press the "New Call" soft key.
- 3. Dial an extension or telephone number.
- 4. Resume the original call by pressing the "Line" button that corresponds with that call, and press the "Resume" soft key.

#### **ANSWERING AN INCOMING CALL**

…On the Handset:

Pick up the handset to answer the call.

…On a Headset:

When a headset is connected, press the "Headset" button (or the "Answer" soft key) to answer the call.

…On Speakerphone:

Press the "Speaker" button (or the "Answer" soft key) to answer the call.

#### **REJECTING AN INCOMING CALL**

Press the "Reject" soft key to immediately send the caller to voicemail.

#### **IGNORING AN INCOMING CALL**

Press the "Ignore" soft key to send the caller to voicemail. **Note:** The caller will continue to hear ringing for the specified amount of time, defined in the phone's "No Answer Forwarding" setting.

#### **ENDING A CALL**

On a Handset:

• Press the "EndCall" soft key.

On a Headset:

• Press the "Headset" button.

On Speakerphone:

Press the "Speakerphone" button.

#### **HOLD**

Placing a Call On Hold:

• While on a call, press the "Hold" soft key.

Retrieving Calls On Hold:

Press the "Resume" soft key.

### **MUTE**

- 1. To mute the microphone on an active call, press the "Mute" button.
- 2. To un-mute the microphone, press the "Mute" button again.

#### **VOICEMAIL**

- 1. Press the "Messages"  $\boxtimes$  button.
- 2. Press the "Connect" soft key.
- 3. Enter your PIN when prompted, followed by #.

#### **TRANSFERRING CALLS**

Blind Transfers:

- 1. While on a call, press the "Transfer" soft key.
- 2. Dial the desired phone number or extension number.
- 3. Press the "Transfer" soft key again.
- 4. The call is automatically transferred.

Attended (Consultative or Warm) Transfers:

- 1. While on a call, press the "Transfer" soft key.
- 2. Dial the desired phone number or extension number.
- 3. Wait for the party to answer to announce that you are transferring a call to them.
- 4. Press the "Transfer" soft key to transfer the call.

#### **CALL WAITING**

While already on a call, and a new call rings in, you will hear a beep tone emitted by your phone.

To Answer the Second Call:

- 1. The new call will be displayed under the current call. Tap the second call to select it.
- 2. Press the "Answer" soft key to access that call. The first call will be placed on hold.
- 3. Once the second call has ended, resume the original call by pressing the "Resume" soft key.

To Reject the Second Call:

- 1. The new call will be displayed under the current call. Tap the second call to select it.
- 2. Press the "Reject" soft key to immediately send the caller to voicemail.

#### **CALL WAITING (CONTINUED)**

To Ignore the Second Call:

1. The new call will be displayed under the current call. Tap the second call to select it.

**Note:** The caller will continue to hear ringing for the specified amount of time, defined in the phone's "No Answer Forwarding" settings.

#### **VOLUME ADJUSTMENT**

In-Call Volume:

• While on a call, press the "+" and "-" buttons to raise or lower the volume.

Ringer Volume:

While the phone is not in use, press the "+" or "-" buttons to adjust the ringer volume on the phone.

### **SPEAKERPHONE**

While the phone is not in use:

• Press the "Speakerphone" button to activate the speakerphone and get dial tone for an outbound call.

While on a call on the handset or headset:

• Press the "Speakerphone" button to continue the current call on the speakerphone.

While a call on speakerphone is active:

• Press the "Speakerphone" button to hang up the current call.

#### **FORWARDING CALLS**

- 1. Press the "Forward" soft key OR
- 2. Press the "Home" button twice and press the "Forward" option."
- 3. If "Always Forward" is currently disabled, "Always (Disabled)" will be displayed.
- 4. Press 1 for "Always."
- 5. Enter / verify the contact number where calls will be forwarded.
- 6. Press the "Enable" soft key.

Disabling "Always Forward":

- 1. If "Always Forward" is currently enabled, "Always (Enabled)" will be displayed.
- 2. Press 1 for "Always."
- 3. Press the "Disable" soft key.

"Forward On Busy" and "Forward On No Answer" can be set in a similar manner.

# We are here to help.

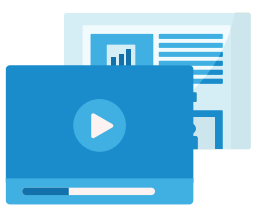

www.intermedia.net/knowledgebase/voice

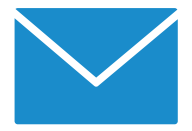

voicesupport@intermedia.net 1.877.880.0055

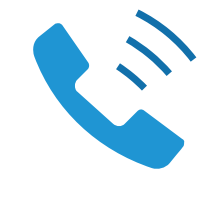

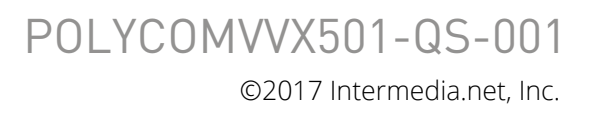